## 図書館による How to 企業情報検索

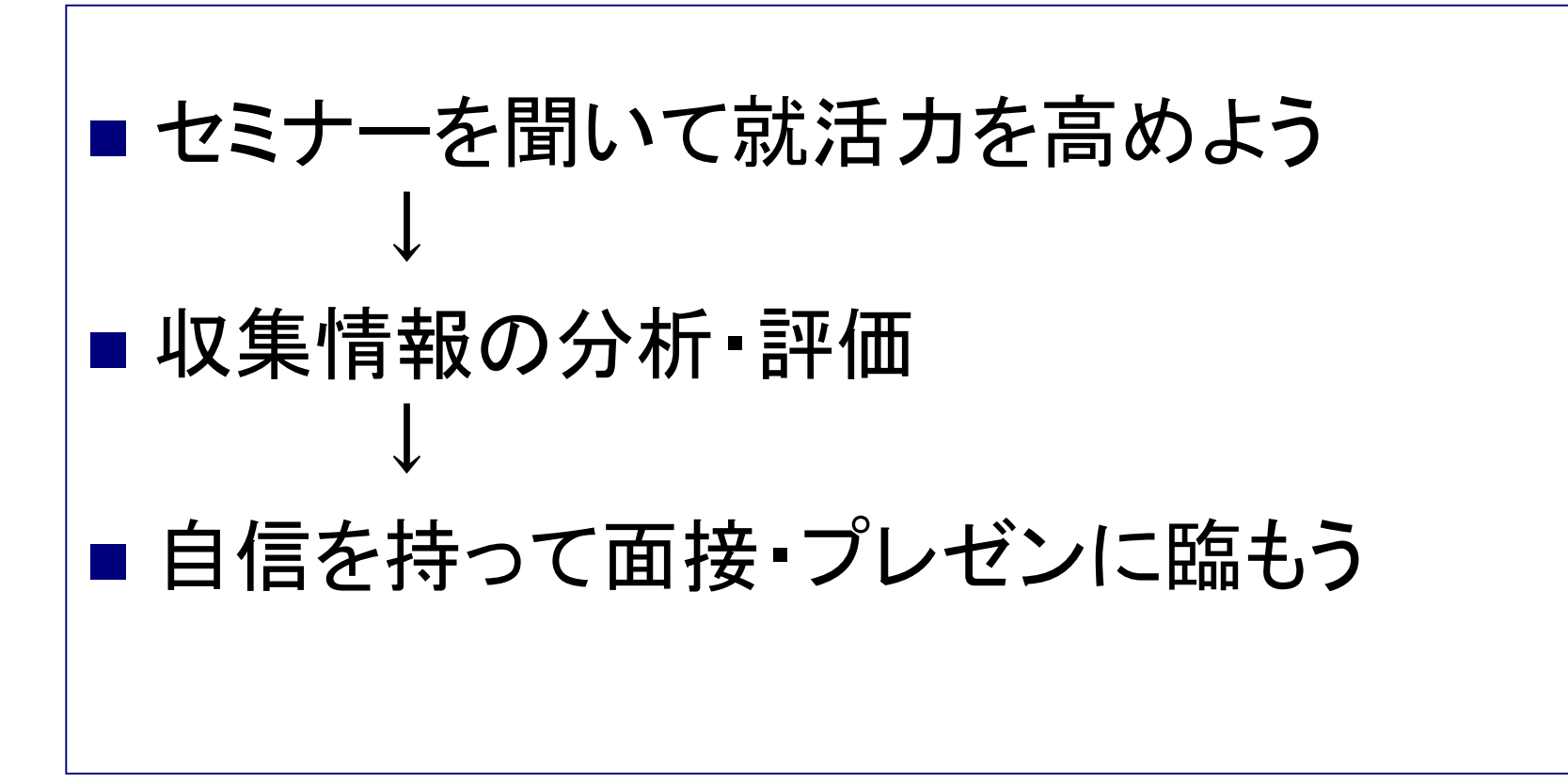

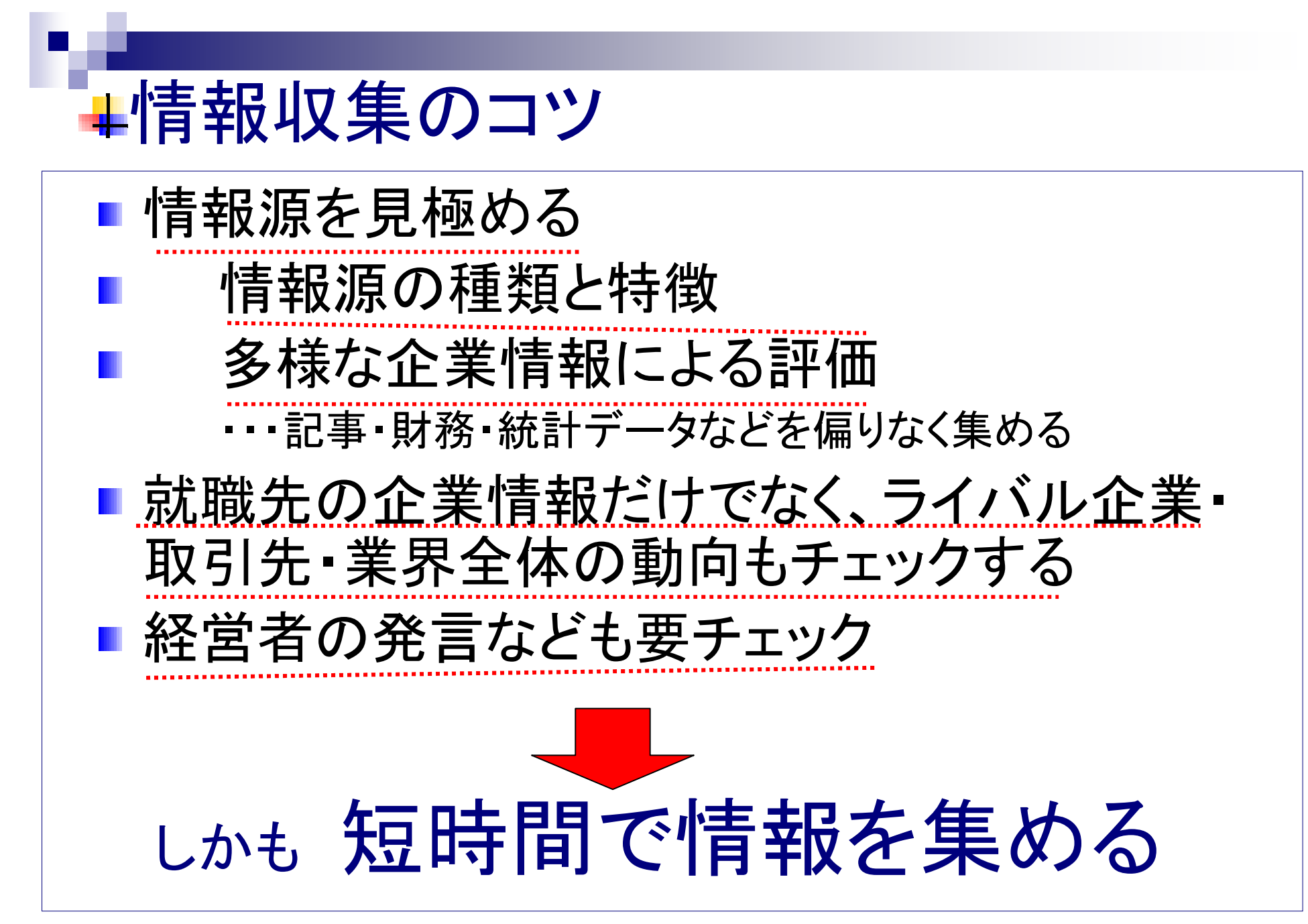

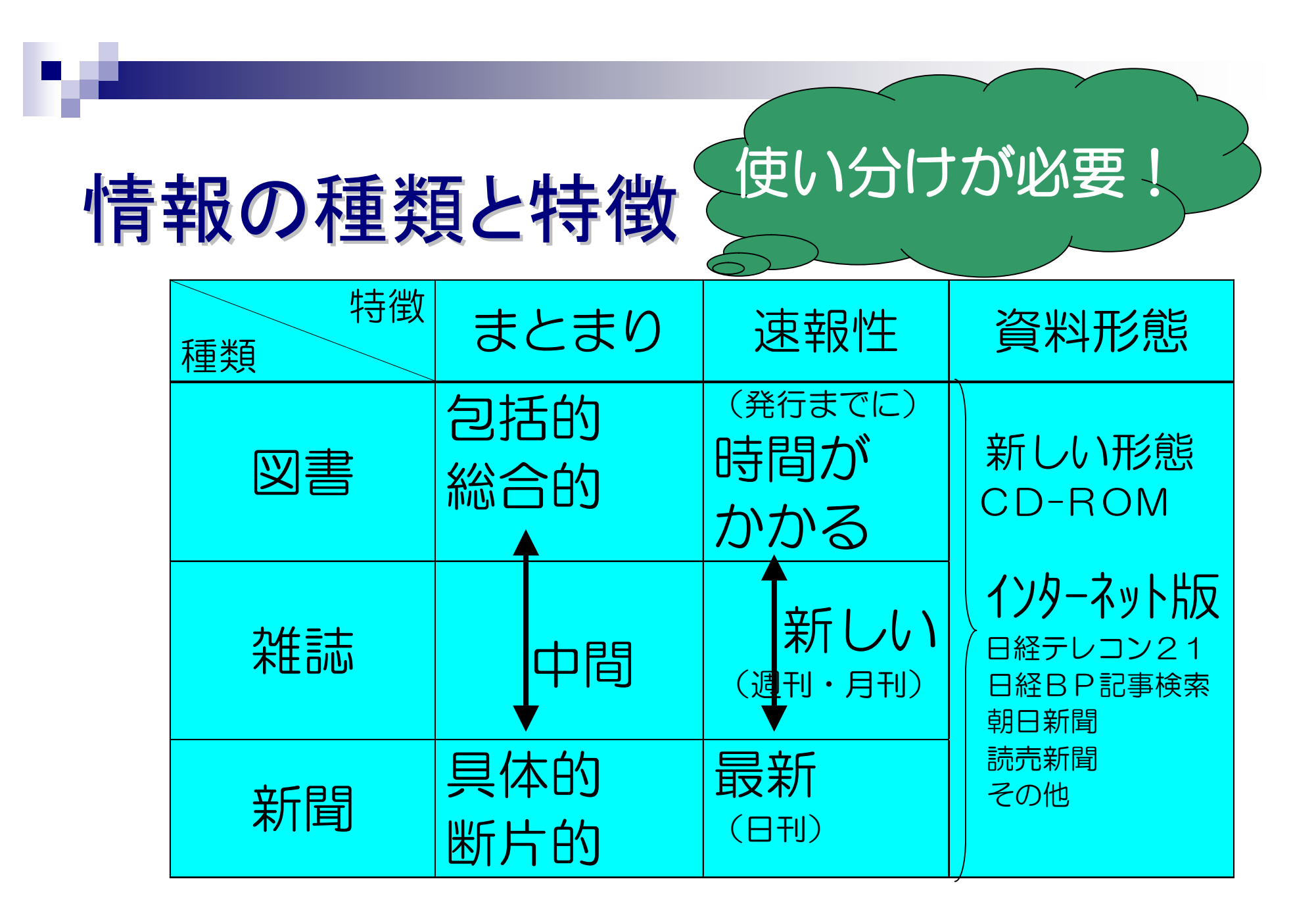

# 2009/1/16 4 何故、就職活動に新聞が必要? 目指す業界や企業がどんな論理で動いているかが解る! ■経済のマクロからミクロまで、業界や企業内部への踏み込みが深く、経営者 や社員の生の声まで網羅している ①個々の業界や企業がどんな人材を求めているかも自然と浮かび上がってくる。 更には、自分の適性や希望とすり合わせて冷静な企業選びも可能に。 ②企業がどんな論理で動いているかをつかむことで、努力の方向を的確に 定めることができる。 面接官の質問も何を期待しているか、読むことができるようになるはず。 就職活動には色々な準備が必要

## ■新聞を効率よく読む!深く読む!

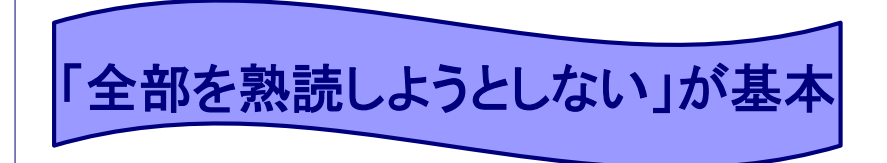

### 日頃から新聞を読む習慣を つけよう!

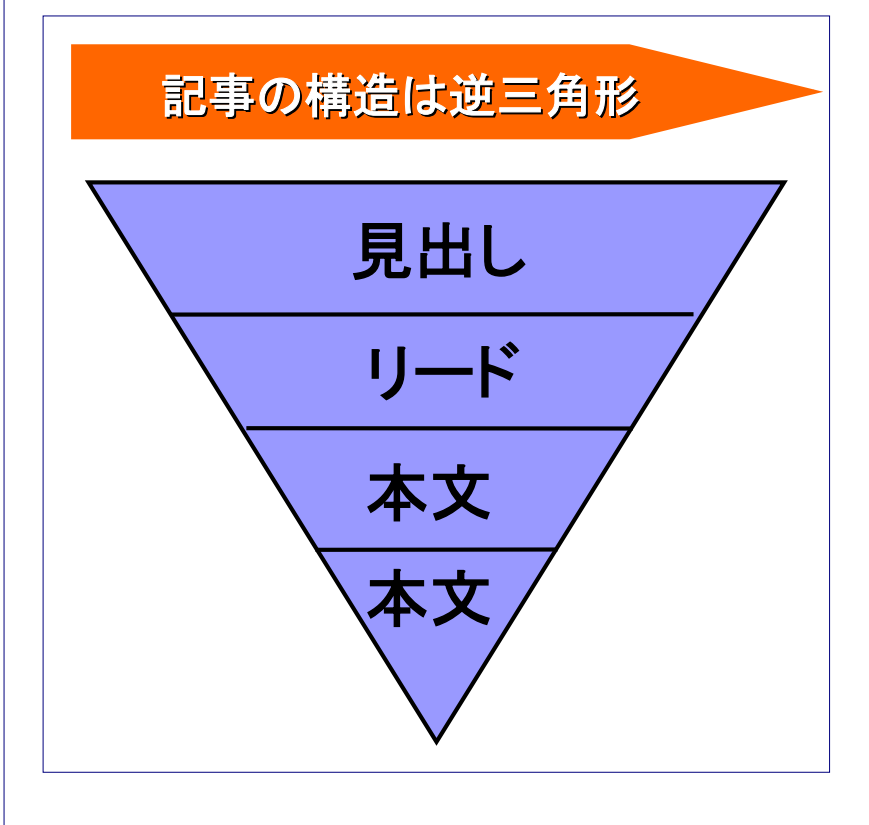

### ①まず見出しをおいかける

新聞記者は、ニュースの骨子を早く読者に伝え るため、常に結論を真っ先に書いている。

### ②紙面構成を把握する

どのページにどんな記事が掲載されるのかを 知っておくと、当然拾い読みもしやすくなる。

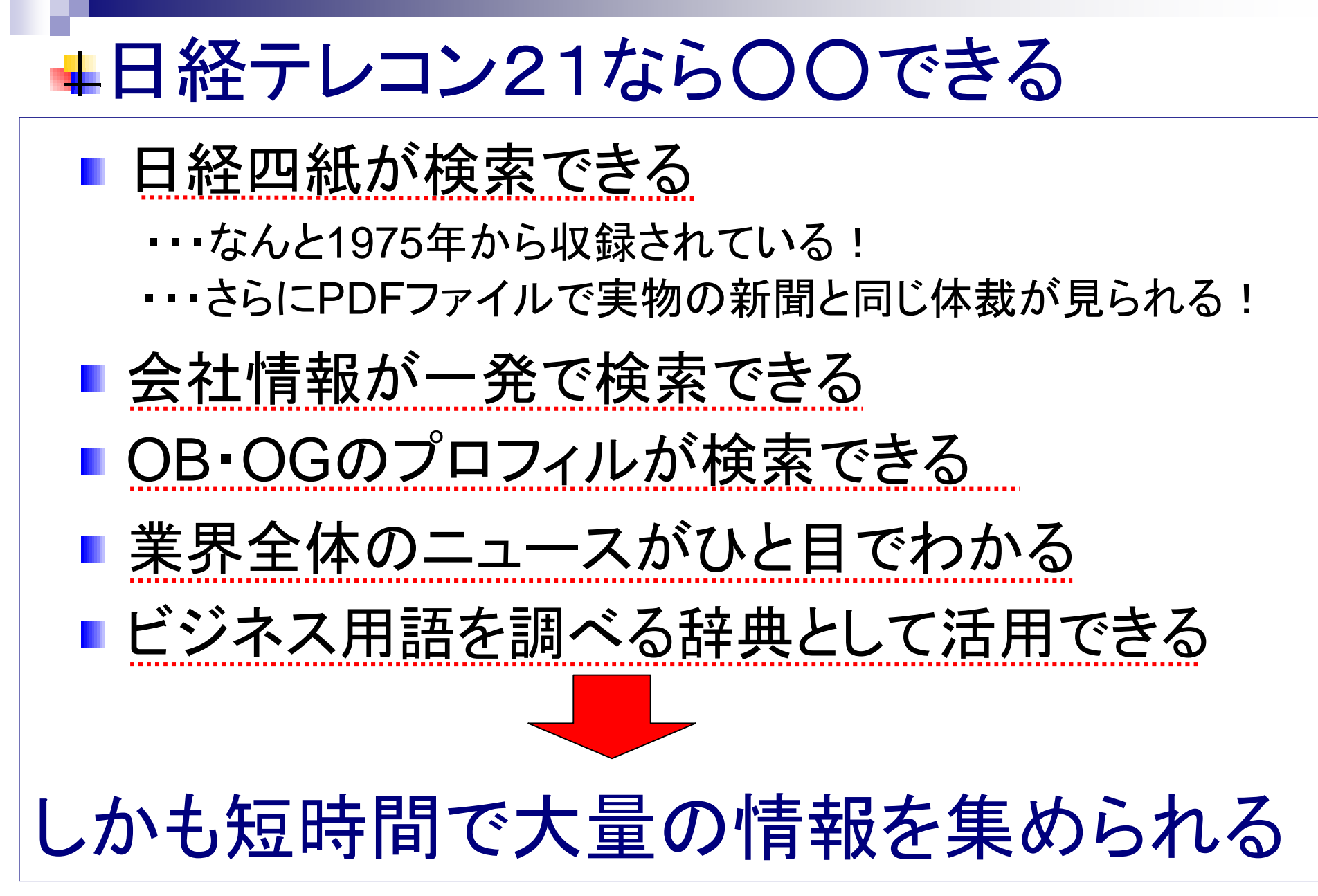

## ■日経四紙とは?

### 日本経済新聞

世界景気や経済政策などのマクロ情報から産業界のミクロ情報まで専門記者による 掘下げた解説記事を提供する新聞です。就職試験対策なら、経済への影響度の高い 最重要記事が掲載される1~3面を常にチェックしよう !

### 日経産業新聞

毎日**400**社の企業情報を満載したビジネス情報紙です。3大ビジネステーマである テクノロジー、マネジメント、マーケティングの分野では他紙では読めない最先端の ニュースを提供しています。 産業別紙面に分かれているから就職活動にも利用しやすい !

### 日経MJ(日経流通新聞)

個人消費関連ビジネスを広範囲にカバーする消費と流通、マーケティング情報に特化 したマーケティングジャーナルです。百貨店、スーパー、コンビニ、専門店など広範囲 な業種の最新動向や、拡大する**EC**市場の動向も提供します。流通・サービス業を 目指す人はチェックしよう!

日経金融新聞(~'08.1.31)→日経ヴェリタス 多様化し刻々と変化する金融情勢を詳細に、わかりやすく説明する専門紙です。 アナリストによる分析記事も定評があります。金融業界を目指す人は目を通して みよう!

# ■それでは使ってみよう!

■ 就職活動を始める前に調べておきたいこと・・・ **(**キーワード例:「新卒採用」「初任給」「採用 拡大」**)** ■ 業種や会社を決める前に調べておきたいこと … **(**キーワード例:「産業景気予測」「優良企業 ランキング」**)** ■ 業種が決まったら調べておきたいこと・・・ **(**キーワード例:「業種名/社名」、また『テーマフォルダ』で 業種選択**)** ■ 会社が決まったら調べておきたいこと・・・ **(**キーワード例:「会社名」、また別メニュー『企業検索』で検索**)** ■ 起業を目指すなら調べておきたいこと・・・ **(**キーワード例:「ベンチャーキャピタル調査」**)** 操作方法を見てみよう

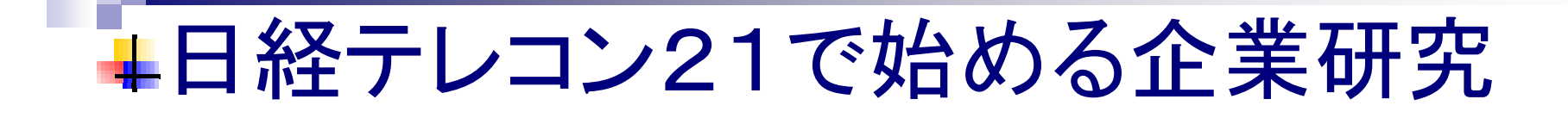

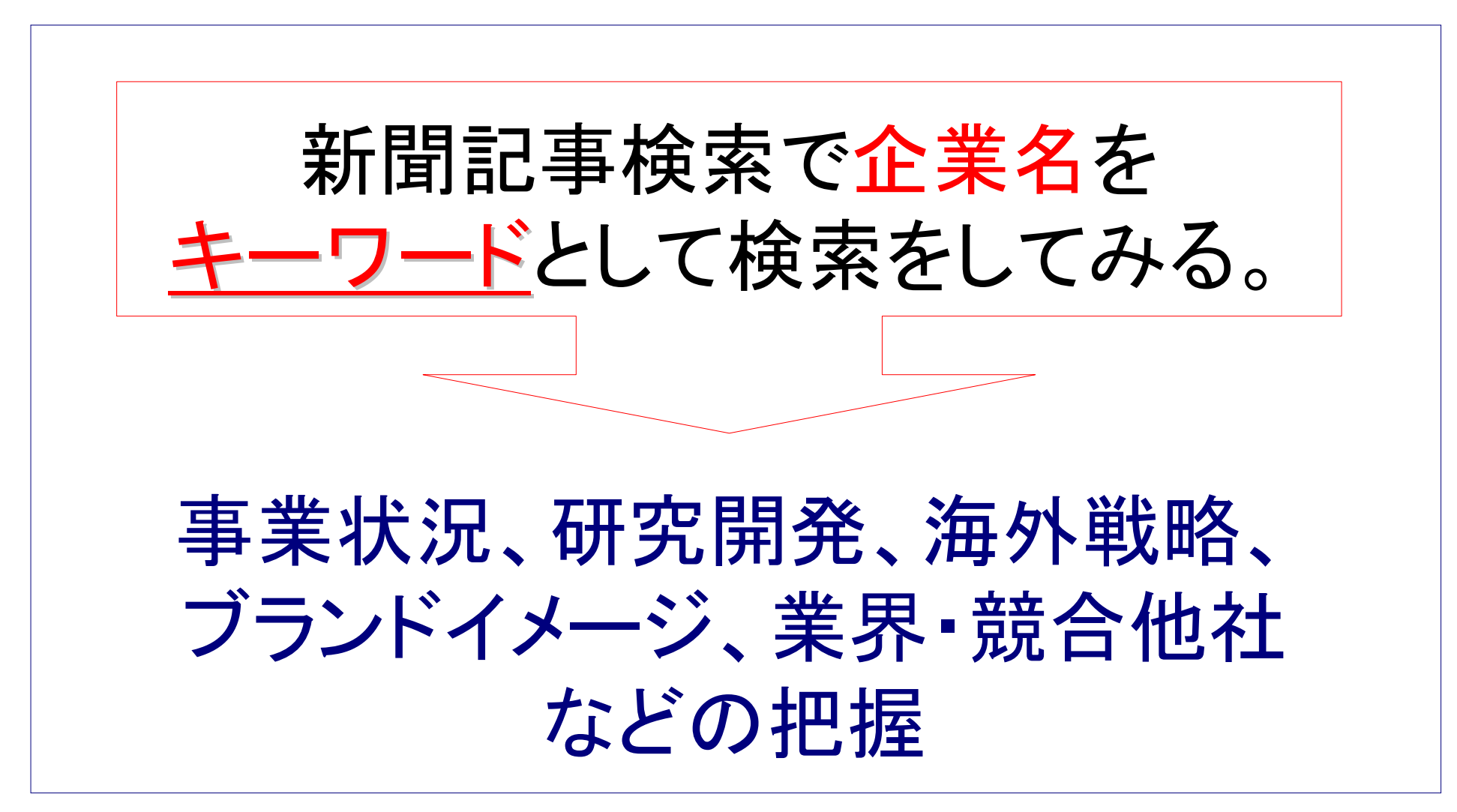

# 企業情報の賢い見方

- ■どんな会社か? ■地域展開はどうか?
- ■会社の役員は? ■取引先はどこか?
- ■大株主は? ■働く環境を知る。
- ■売上構成をみる。 ■設備投資の計画は?
- 会社名で検索して、 『企業情報』の本文を見てみよう。 ■財務状況、経営成績は? ■業績は伸びているか?

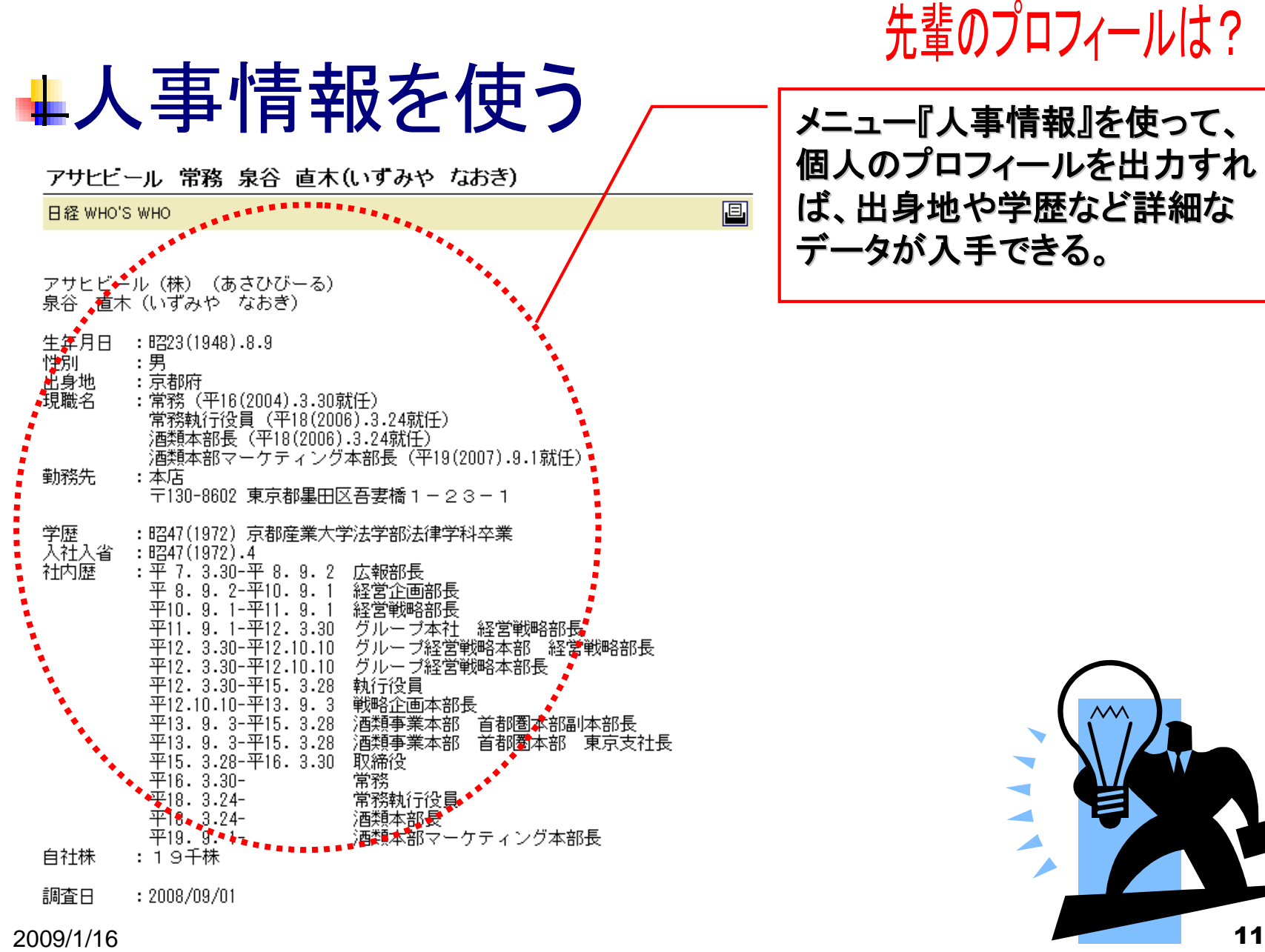

個人のプロフィールを出力すれ ば、出身地や学歴など詳細な データが入手できる。

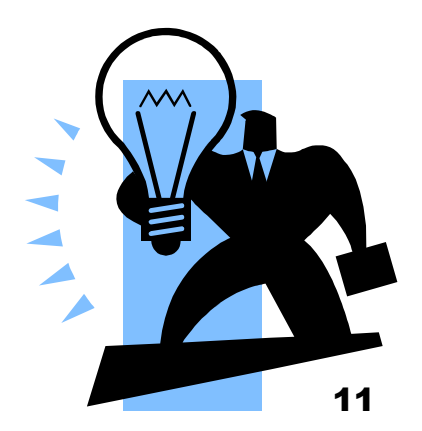

# 日経テレコン21を就職活動に活用

#### ①過去と今の記事を比較

日経テレコン**21**は**1975**年まで遡って 記事を検索できる。 例えば、**3**年前のある時期と今の 記事を読み、その企業の変わった点を 探す。

#### ②**I**ターン、**U**ターンに「地方経済面」

日経テレコン**21**では、各地方経済面の 検索が可能。 **I**ターン、**U**ターン希望者は、より密な その地方の情報収集ができる。

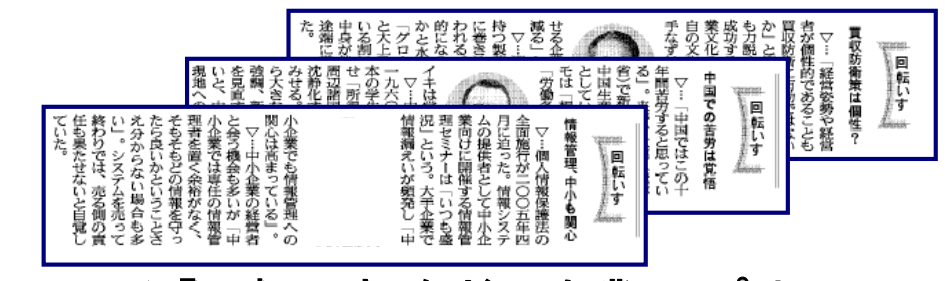

③産業界のキーワードを探す

~インタビュー記事に注目~

コラム「回転いす」などの企業トップや 業界団体代表が感じていること、 考えていることなどをまとめたコラムを 読むと、業種は異なっても、企業のトップは 同じ問題意識を持っていることに気づくはず。 例)中国・グローバル・危機管理・環境・・・

日経テレコン**21**を使って、面接の為の オリジナルの企業研究ファイルや質問集を作ってみよう!

# eol ESPerとは

- 全国証券取引所、上場企業(約4,000社)の有価証券報告書・半期報告 書、および非上場企業のうち国内に提出義務のある全企業の有価証券 報告書の閲覧・印刷・保存が可能。
- 2009年01月13日 現在、上場会社で**3,911**社、非上場会社で**2,160**社の 合計**6,071**社が収録されている。
- 過去の有価証券情報の範囲 各企業によってその所蔵する情報量が異なるので、掲載されていなけれ ばマイクロフィルム等を閲覧することになる。
- 簡易操作マニュアル 初期画面右上にヘルプがあり、さらにヘルプ画面右上の「Online Help」 をクリックすると、ダウンロードできる。

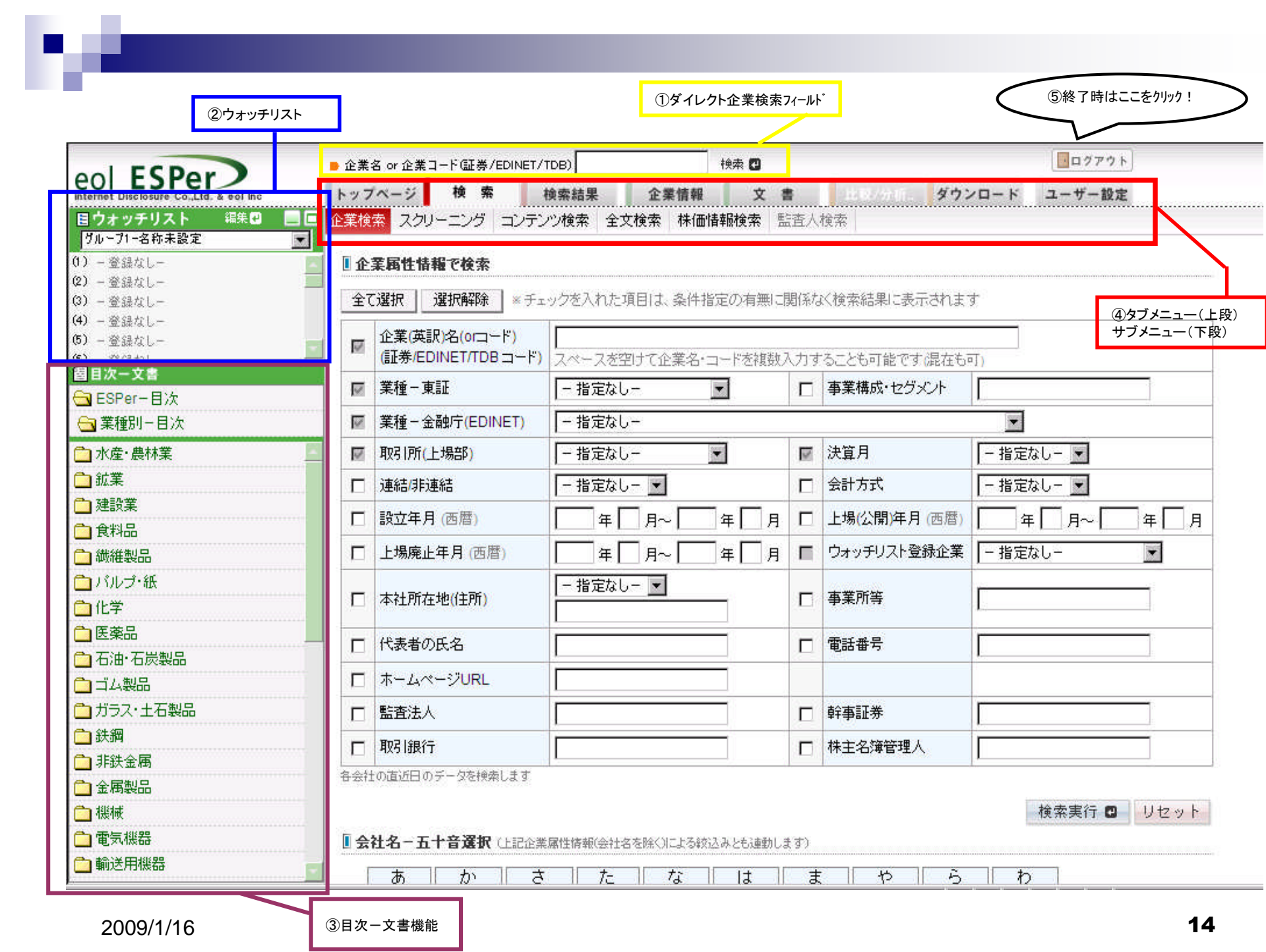

検索方法

①基本機能(タブメニューとサブメニュー) ②企業検索(ダイレクト企業検索) ③企業情報の閲覧など そのほかにも 株価情報検索、財務情報、業種別ランキング など多様な検索が可能

# 画面の配置と機能

 画面左側にウオッチリスト 機能(検索した企業を登録し、再度検索する 手間を省く)、目次(業種・企業)を配置。 画面上部のタブには、検索・検索結果・企業 情報・文書等の機能がある。